## **14th Australasian Cystic Fibrosis Conference Information & Guidelines for Session Speakers and Chairs**

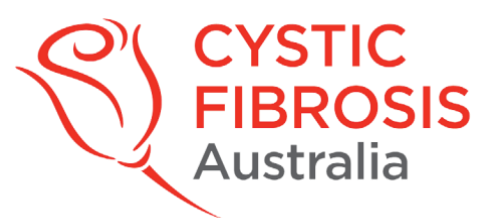

Please use the following guidelines for all Speakers and Chairs for the 14th Australasian Cystic Fibrosis Conference for both the Medical & Lay Programs.

- 1. Log in is required onto the [Consumer Connect] conference portal 30 mins before your session for testing prior to the time scheduled for your presentation.
- 2. Please ensure your email to register for conference **matches** the email used to log in for Consumer Connect portal.
- 3. It is highly recommended to connect with a laptop or mac for all sessions. Do not use a tablet or phone. Safari as a preferred browser for Mac and Google/Chrome for Microsoft.
- 4. For all our online presenters please check your volume and webcam are both switched on in advance. You are seated in a well-lit room, with the light source coming from in front of you and not behind, and that you have good internet connectivity.
- 5. Please make sure you check formatting guidelines provided to help you prepare your presentations. These can be found here **[HERE](https://www.cysticfibrosis.org.au/what-we-do/14th-australasian-cystic-fibrosis-digital-conferen)**
- 6. If your presentation will be pre-recorded in advance you can use either your laptop or mac to record your talk:
	- a. If using Powerpoint you can select record slide show from the slide show tab on the tool bar
	- b. Ensure your volume is well adjusted, test prior to completed recording
	- c. Note the time for total recording and ensure it is close to your allocated time
- 7. We strongly suggest you email your presentations in advance by **July 20th** to allow for quality/sound visual check prior to conference.
- 8. If you are sending in a pre-recording of your talk please ensure this is sent prior to **July 20th** to avoid delays and allow for any adjustments if required. Please send all presentations and pre-recorded presentations to [info@cfa.org.au](mailto:info@cfa.org.au) or alternatively share your file with us via Dropbox.
- 9. Anyone sending in a pre-recording please advise in your email if you will be joining conference online for Q&A session
- 10. Online presenters and chairs to be aware of speaker volume and lighting in the room.
- 11. There will be two Q&A formats
	- a. Plenaries and Concurrent sessions
		- i. Questions will be submitted via the chat facility
		- ii. Chairs will read the questions in chronological order and duplications will be cut out
		- iii. Presenters will answer the question onscreen
		- iv. Questions not 'asked and answered' will be taken offline and answered by the speaker following the Conference
	- b. E-posters
		- i. Questions will be submitted via the chat facility
- ii. Chairs will ask the audience member to ask their question directly to the author onscreen. This will be done in chronological order and duplications will be cut by Chairs.
- iii. Presenters will answer the question onscreen
- iv. Questions not 'asked and answered' will be taken offline and answered by the speaker following the Conference.
- 12. All Q&A will be guided by chairs in each session. These will be viewed on the chat function by everyone. Please see FAQ on how to post questions on the chat function.
- 13. Any questions which fall out of Q&A times in sessions can be emailed to [info@cfa.org.au](mailto:info@cfa.org.au)

## **Consumer Connect 'How to Guide' – for 14th Australasian Cystic Fibrosis Conference**

Consumer Connect is a cornerstone of our community outreach. Here is a Step-by-Step guide to connecting to Consumer Connect and the CF community.

- 1. Go to [https://cfa.padlokt.com](https://cfa.padlokt.com/) using a laptop or desktop computer
- 2. Enter your log in details provided by Consumer Connect, please ensure you are using the same email you used to register for conference
- 3. If you have purchased a ticket, you will have received an email from Consumer Connect prior to the event as an account will have been created for you with a password.
- 4. Once logged in to your Consumer Connect dashboard, scroll down half the page to the Upcoming Connect Sessions section.
- 5. Select the event that you have logged in to participate in.
- 6. Follow the onscreen prompts to check your camera and microphone.
- 7. Click 'Join the Event'– at this point, a moderator will be there to greet you and offer any further assistance.